Login as signatory user→click on Admin module→Business Alert Registration

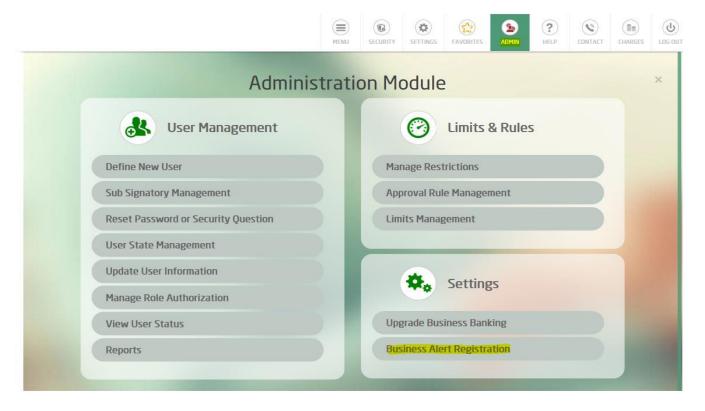

2. Fill your details.

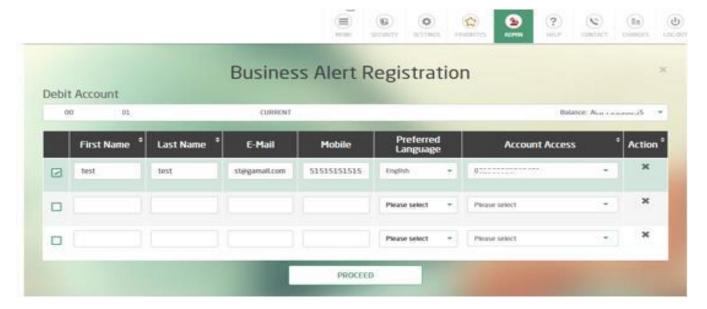

## 3. Confirm

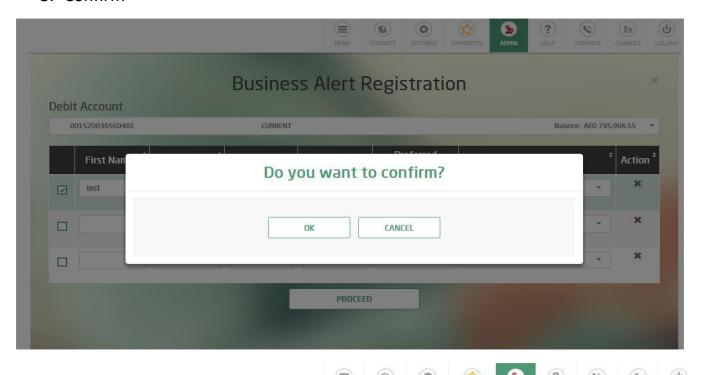

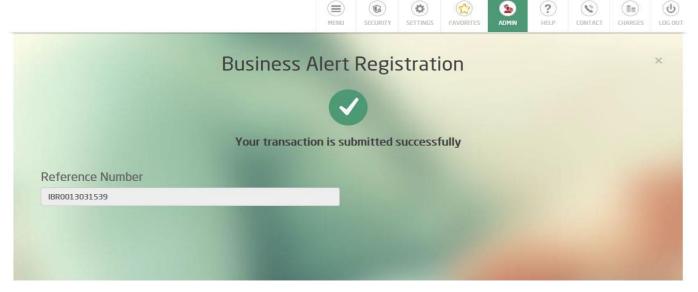